# **CBCP-01**

#### **Protocolo de comunicación Radwag**

Balanzas de precisión WTC Balanzas de precisión WLC/A1/C/2 Balanzas de precisión WLC/A2/C/2 Balanzas de precisión WLC/A2

## INSTRUCCIONES DE SOFTWARE

ITKU-04-02-10-18-ES

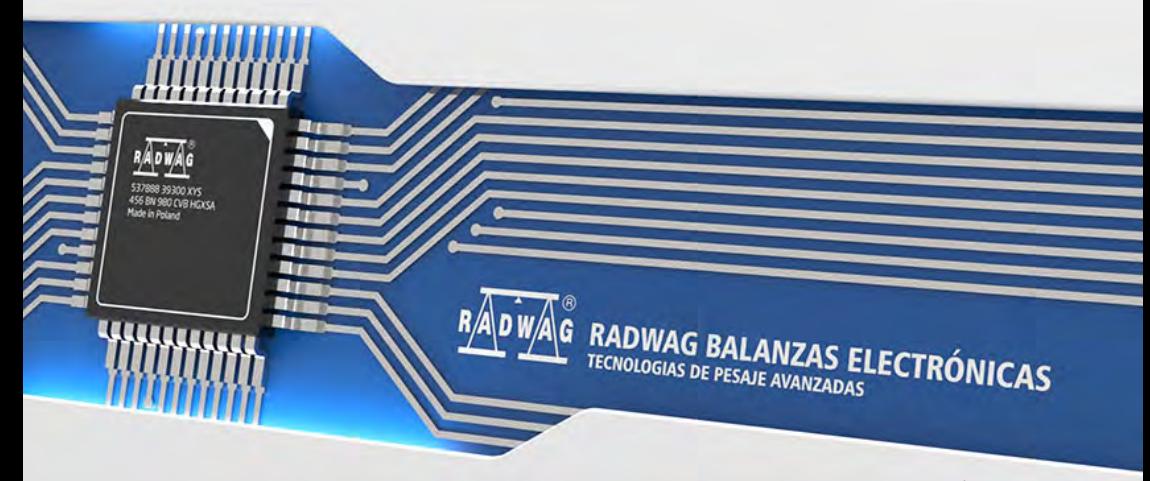

www.radwag.com

## OCTUBRE 2018

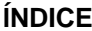

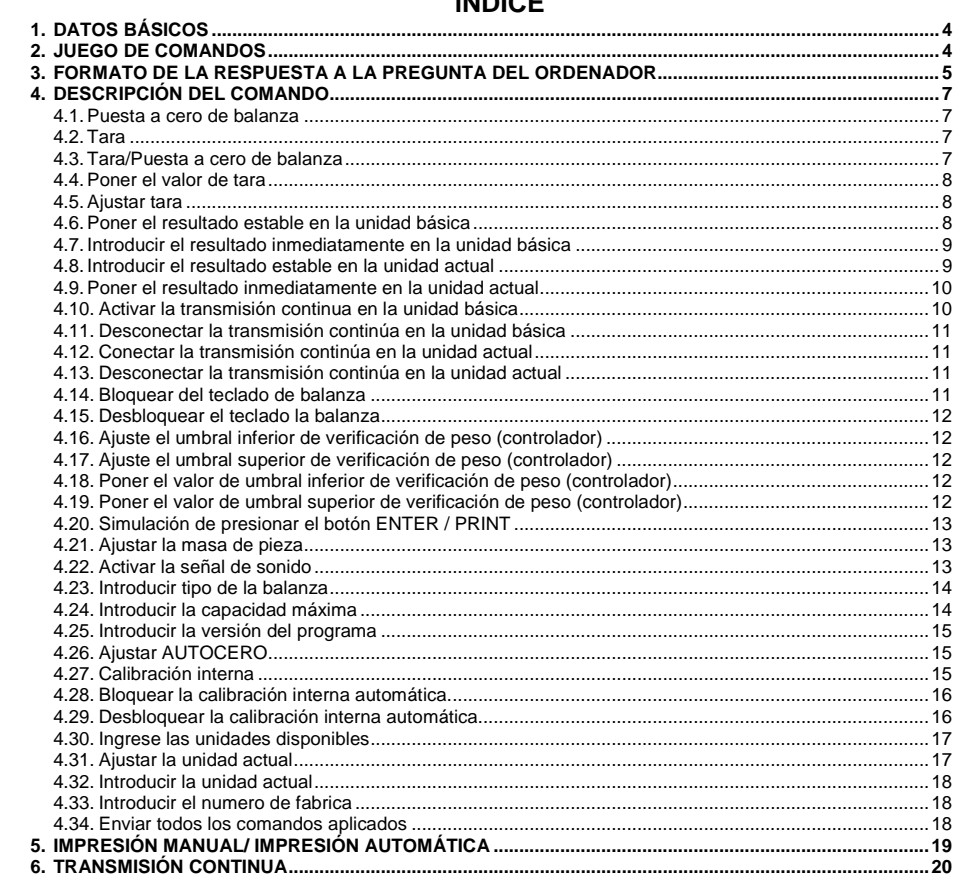

## <span id="page-3-0"></span>**1. DATOS BÁSICOS**

- A. El protocolo de comunicación sirve para la comunicación entra la balanza RADWAG y el dispositivo externo usando:RS-232, USB\*, Ethernet\*.
- B. Protocolo consta de comandos enviados de un dispositivo externo a la balanza y la respuesta de la balanza al dispositivo
- C. Las respuestas se envían de balanza cada vez, después de recibir comandos como la respuesta al comando dado.
- D. Con los comandos que componen el protocolo de comunicación se puede obtener información sobre el estado de la balanza y afectar a su funcionamiento, por ejemplo: recibir resultados de pesaje de la balanza, puesta a cero, etc.

**\*)** - Dependiendo de la disponibilidad de la interfaz en un determinado tipo de balanza.

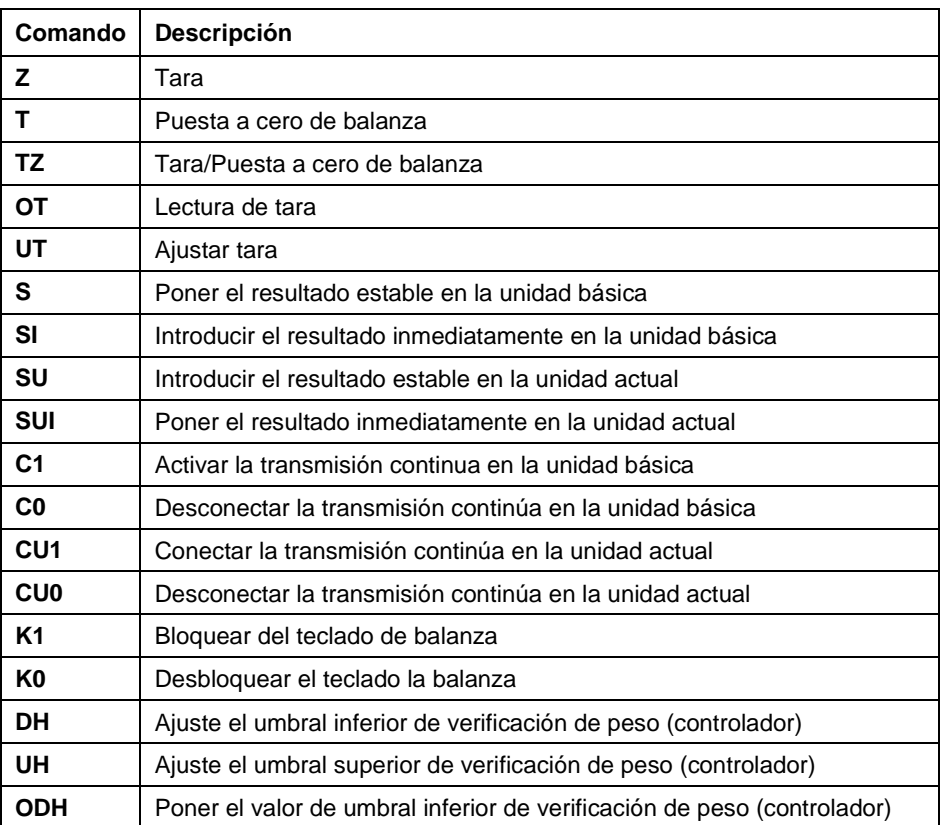

## <span id="page-3-1"></span>**2. JUEGO DE COMANDOS**

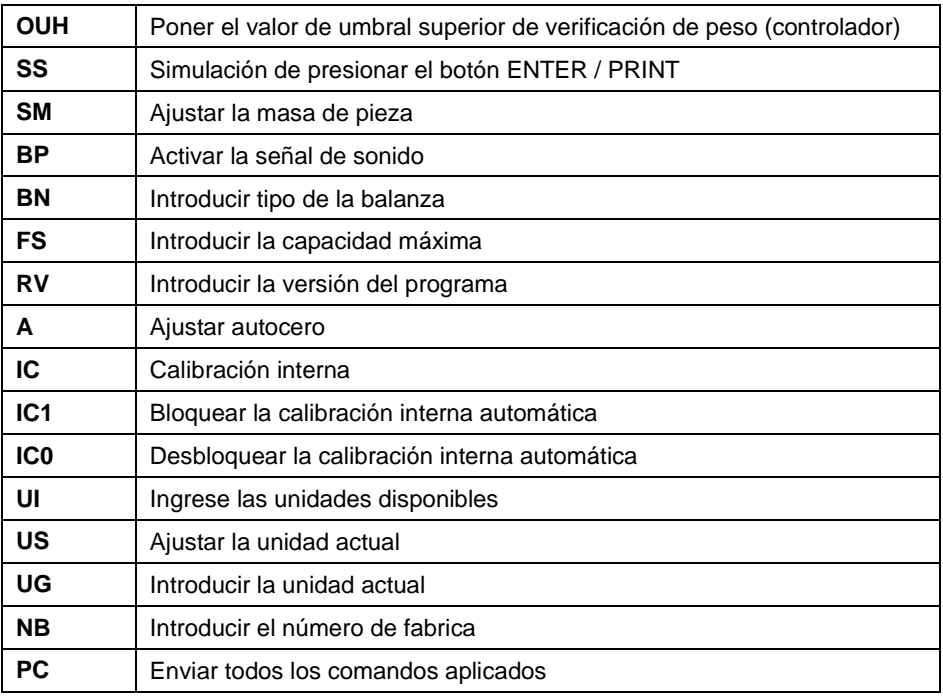

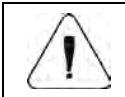

*Cada comando debe ser terminado a los signos CR LF.*

#### <span id="page-4-0"></span>**3. FORMATO DE LA RESPUESTA A LA PREGUNTA DEL ORDENADOR**

Indicador después del comando, responde:

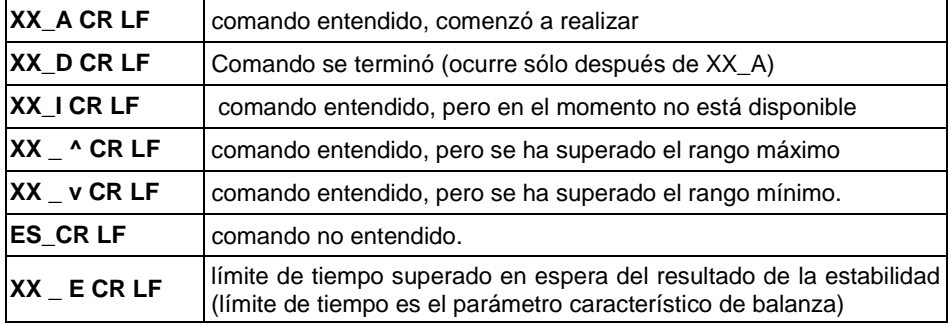

**XX** en cada caso, es el nombre del comando enviado.<br>
per espacio (el espacio). - representa un carácter de

## <span id="page-6-0"></span>**4. DESCRIPCIÓN DEL COMANDO**

#### <span id="page-6-1"></span>**4.1. Puesta a cero de balanza**

Secuencia: **Z CR LF**

Respuestas posibles:

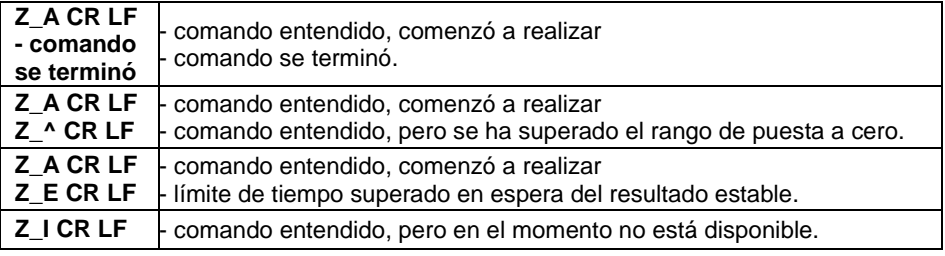

#### <span id="page-6-2"></span>**4.2. Tara**

Secuencia: **T CR LF**

Respuestas posibles:

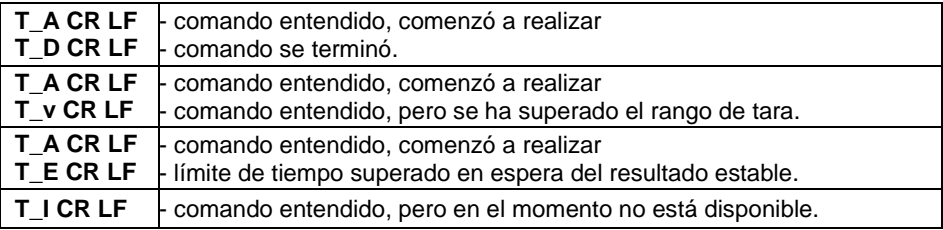

#### <span id="page-6-3"></span>**4.3. Tara/Puesta a cero de balanza**

Secuencia: **TZ CR LF**

Respuestas posibles:

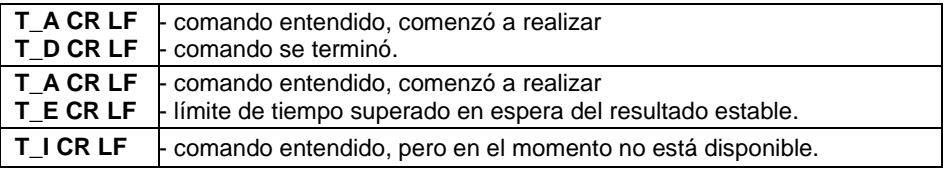

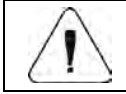

*Esto sólo funciona para las balanzas verificadas.*

#### <span id="page-7-0"></span>**4.4. Poner el valor de tara**

Secuencia: **OT CR LF**

Respuesta: **OT\_TARA CR LF** - comando se terminó.

Formato de marco de tara, que corresponde el indicador:

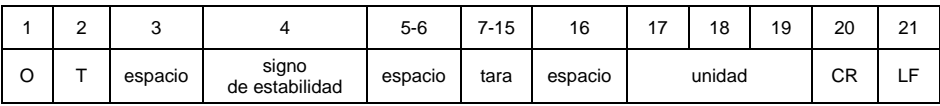

**Tara** - 9 signos alineado a la derecha

**Unidad** - 3 signos alineado a la izquierda

#### <span id="page-7-1"></span>**4.5. Ajustar tara**

Secuencia: **UT\_TARA CR LF**, donde **TARA** – valor de tara

Respuestas posibles:

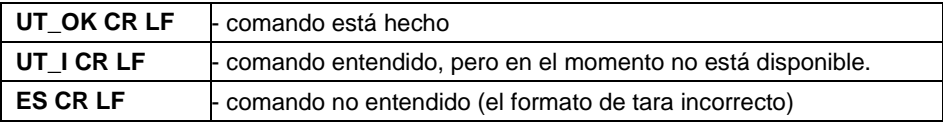

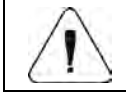

*En formato de tara, hay que usar punto, como un marcador de decimales* 

#### <span id="page-7-2"></span>**4.6. Poner el resultado estable en la unidad básica**

Secuencia: **S CR LF**

Respuestas posibles:

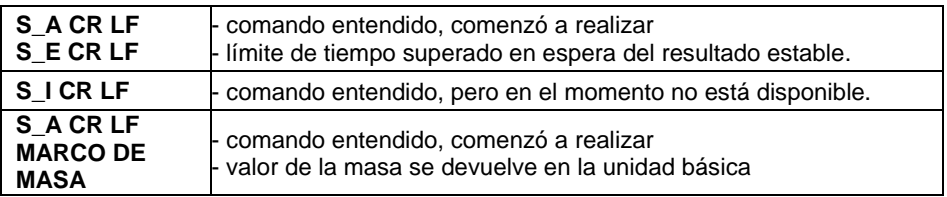

Formato de marco de tara, que corresponde el indicador :

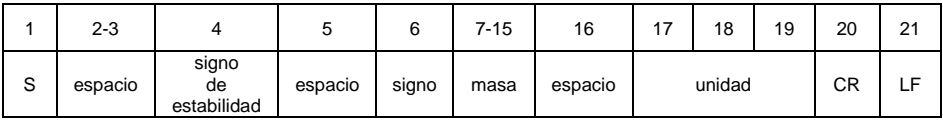

## **Ejemplo:**

**S CR LF** – orden del ordenador

S A CR LF - comando entendido y comenzó a realizar.

**S \_ \_ \_ \_ - \_ \_ \_ \_ \_ \_ 8 . 5 \_ g \_ \_ CR LF -** , comando se terminó, valor de la masa se devuelve en la unidad básica.

#### <span id="page-8-0"></span>**4.7. Introducir el resultado inmediatamente en la unidad básica**

Secuencia: **SI CR LF**

Respuestas posibles:

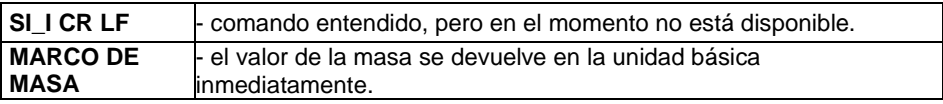

Formato de marco de tara,que corresponde el indicador :

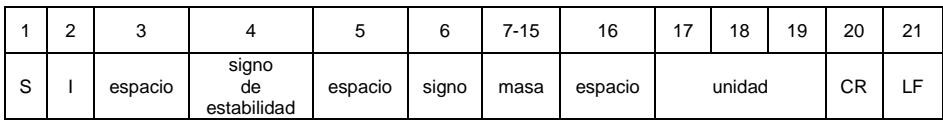

#### **Ejemplo:**

**S I CR LF** – orden del ordenador.

**S I \_ ? \_ \_ \_ \_ \_ \_ \_ 1 8 . 5 \_ k g \_ CR LF** - comando se terminó, valor de la masa se devuelve en la unidad básica inmediatamente.

#### <span id="page-8-1"></span>**4.8. Introducir el resultado estable en la unidad actual**

Secuencia: **SU CR LF** 

Respuestas posibles:

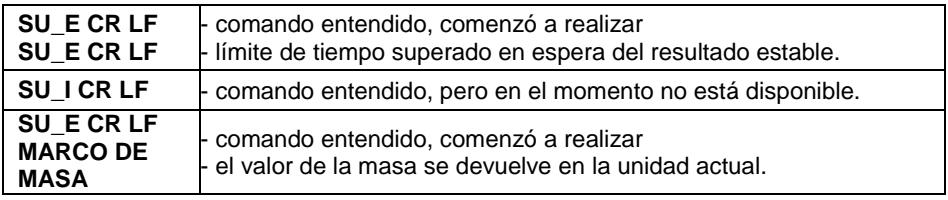

Formato de marco de tara, que corresponde el indicador:

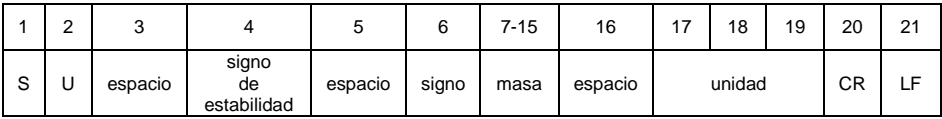

#### **Ejemplo:**

**S U CR LF** – orden del ordenador.

**SU \_ A CR LF** - comando entendido y comenzó a realizar.

**S U \_ \_ \_ - \_ \_ 1 7 2 . 1 3 5 \_ N \_ \_ CR LF** , comando se terminó, valor de la masa se devuelve en la unidad actual.

#### <span id="page-9-0"></span>**4.9. Poner el resultado inmediatamente en la unidad actual**

Secuencia: **SUI CR LF** 

Respuestas posibles:

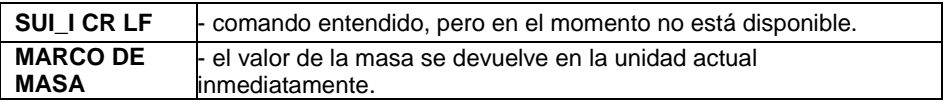

Formato de marco de tara,que corresponde el indicador :

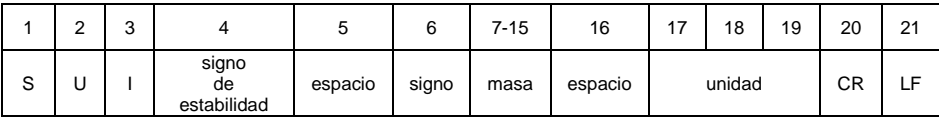

#### **Ejemplo:**

**S U I CR LF** – orden del ordenador.

**S U I ? \_ - \_ \_ \_ 5 8 . 2 3 7 \_ k g \_ CR LF** - comando se terminó, valor de la masa se devuelve en la unidad básica inmediatamente.

#### <span id="page-9-1"></span>**4.10. Activar la transmisión continua en la unidad básica**

Secuencia: **C1 CR LF** 

Respuestas posibles:

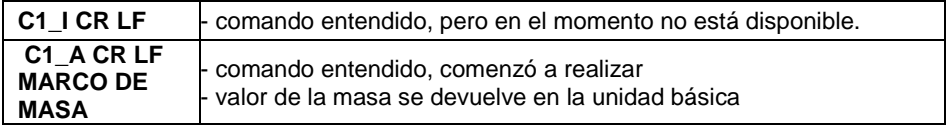

#### Formato de marco de tara, que corresponde el indicador:

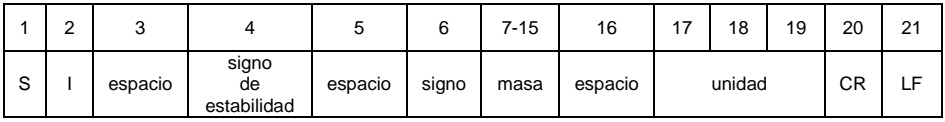

## <span id="page-10-0"></span>**4.11. Desconectar la transmisión continúa en la unidad básica**

#### Secuencia: **C0 CR LF**

Respuestas posibles:

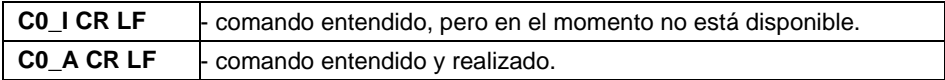

#### <span id="page-10-1"></span>**4.12. Conectar la transmisión continúa en la unidad actual**

Secuencia: **CU1 CR LF** 

Respuestas posibles:

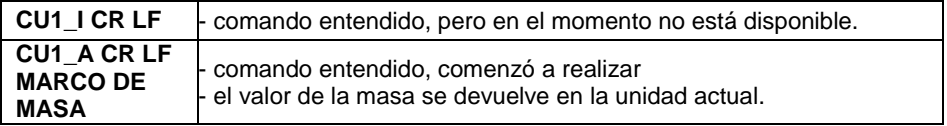

Formato de marco de tara, que corresponde el indicador:

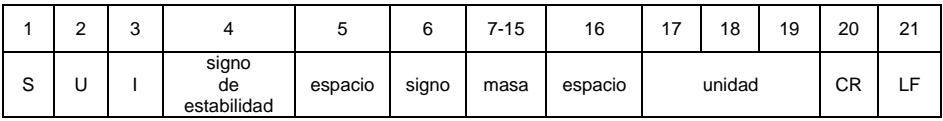

## <span id="page-10-2"></span>**4.13. Desconectar la transmisión continúa en la unidad actual**

Secuencia: **CU0 CR LF**

Respuestas posibles:

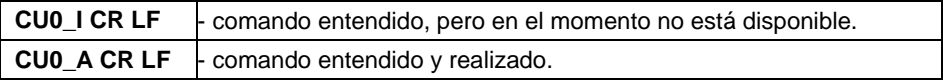

#### <span id="page-10-3"></span>**4.14. Bloquear del teclado de balanza**

Secuencia: **K1 CR LF**

Respuestas posibles:

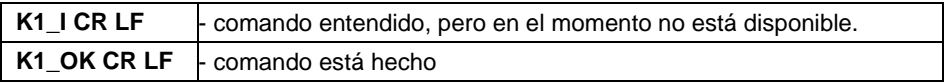

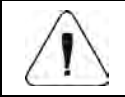

*El comando no se guarda después de reiniciar la balanza.*

#### <span id="page-11-0"></span>**4.15. Desbloquear el teclado la balanza**

Secuencia: **K0 CR LF**

Respuesta: **K0\_OK CR LF** - comando está hecho.

## <span id="page-11-1"></span>**4.16. Ajuste el umbral inferior de verificación de peso (controlador)**

Secuencia: DH XXXXX CR LF, donde XXXXX - formato de masa.

Respuestas posibles:

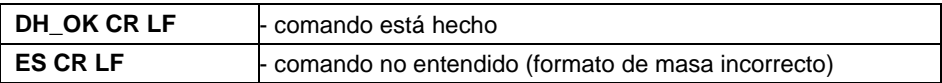

#### <span id="page-11-2"></span>**4.17. Ajuste el umbral superior de verificación de peso (controlador)**

Secuencia: **UH\_XXXXX CR LF**, donde **XXXXX** - formato de masa.

Respuestas posibles:

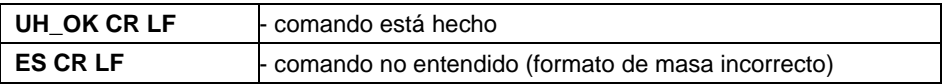

#### <span id="page-11-3"></span>**4.18. Poner el valor de umbral inferior de verificación de peso (controlador)**

Secuencia: **ODH CR LF**

Respuesta: **DH\_MASA CR LF** - comando realizado.

Formato de respuestas:

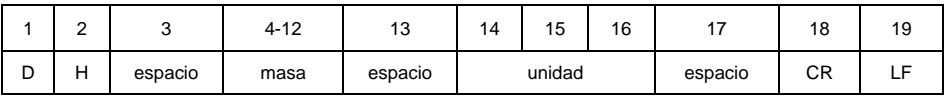

**Masa** - 9 signos alineado a la derecha.

**Unidad** - 3 signos alineado a la izquierda

#### <span id="page-11-4"></span>**4.19. Poner el valor de umbral superior de verificación de peso (controlador)**

Secuencia: **OUH CR LF**

Respuesta: **UH\_MASA CR LF** - comando realizado.

Formato de marco de masa, que corresponde el indicador:

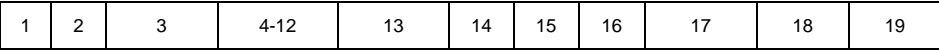

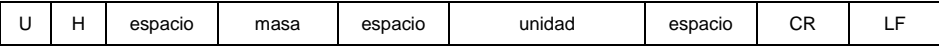

**Masa** - 9 signos alineado a la derecha.<br>**Unidad** - 3 signos alineado a la izquierda

**Unidad** - 3 signos alineado a la izquierda

#### <span id="page-12-0"></span>**4.20. Simulación de presionar el botón ENTER / PRINT**

Secuencia: **SS CR LF**

Respuestas posibles:

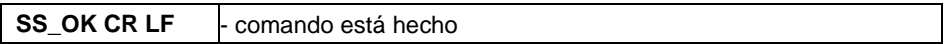

El envío del comando **S S CR LF** a la balanza da como resultado el registro automático del pesaje en la base de datos al mismo tiempo que se llama la impresión declarada.

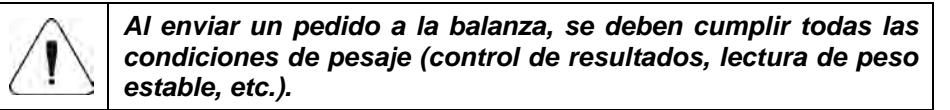

#### <span id="page-12-1"></span>**4.21. Ajustar la masa de pieza**

Secuencia: **SM\_XXXXX CR LF**, donde: \_ -espacio XXXXX – formato de masa.

Respuestas posibles:

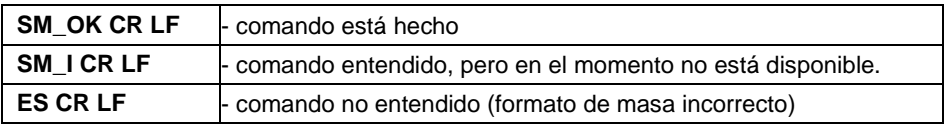

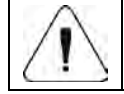

*El comando operado en el modo de trabajo "Conteo de piezas".* 

#### <span id="page-12-2"></span>**4.22. Activar la señal de sonido**

Secuencia: **BP\_TIME CR LF**, donde: \_ - espacio, TIME - tiempo en [ms] de la señal de sonido.Rango recomendado <50÷5000>.

Respuestas posibles:

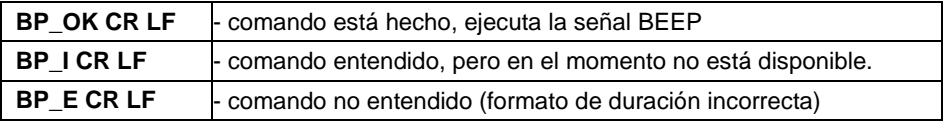

**Ejemplo:** 

**BP\_350 CR LF** - Comando de ordenador (activar el BEEP durante 350 ms de tiempo).

**BP\_OK CR LF** - BEEP activado.

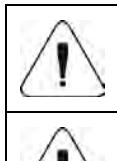

*Si se especifica un valor mayor que el permitido para un dispositivo determinado, BEEP se activará durante el tiempo máximo admitido por el dispositivo.*

*El BEEP activado por el comando BP se interrumpirá si se activa durante la duración de la señal de BEEP desde otra fuente (por ejemplo, el teclado).*

#### <span id="page-13-0"></span>**4.23. Introducir tipo de la balanza**

Secuencia: **BN CR LF**

Respuestas posibles:

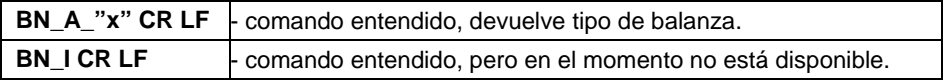

**x** - Serie de peso (entre comillas)

#### **Ejemplo:**

**BN CR LF** – orden del ordendor.

**BN\_A\_"1"** - comando se terminó, devuelve tipo de balanza - "1" (WLC/A2).

#### <span id="page-13-1"></span>**4.24. Introducir la capacidad máxima**

Secuencia: **FS CR LF**

Respuestas posibles:

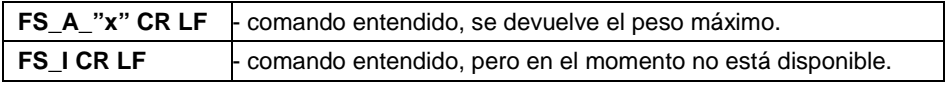

**x** – rango máximo sin divisiones fuera de limites (entre comillas)

#### **Ejemplo:**

#### **FS CR LF** – orden del ordenador.

**FS\_A\_"2000.00"** - comando se terminó, se devuelve la capacidad máxima de la balanza. - "2000g".

#### <span id="page-14-0"></span>**4.25. Introducir la versión del programa**

#### Secuencia: **RV CR LF**

Respuestas posibles:

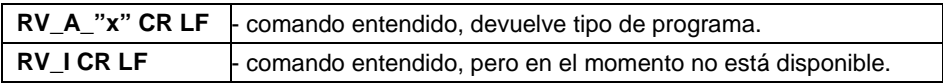

**x** – versión del programa (entre comillas)

#### **Ejemplo:**

**RV CR LF** – orden del ordendor.

**RV\_A\_"1.0"** - comando se terminó, devuelve el tipo de programa - "1.0".

#### <span id="page-14-1"></span>**4.26. Ajustar AUTOCERO**

Secuencia: **A\_n CR LF**, donde: - espacio; n – parámetro, valor decimal que especifica el ajuste de autocero (n =  $0$  - autocero desactivado, n = 1 - autocero activado).

Respuestas posibles:

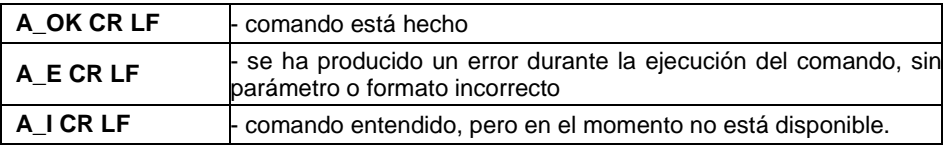

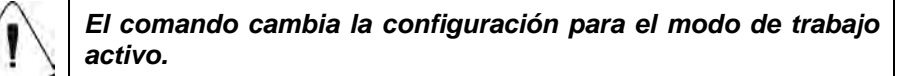

Comando conecta AUTOCERO, hasta que desactiva el comando A\_0 CR LF.

#### **Ejemplo:**

**A\_1 CR LF** - – orden del ordendor.

**A\_OK CR LF** - comando está hecho, autocero activada.

#### <span id="page-14-2"></span>**4.27. Calibración interna**

Secuencia: **IC CR LF**

Respuestas posibles:

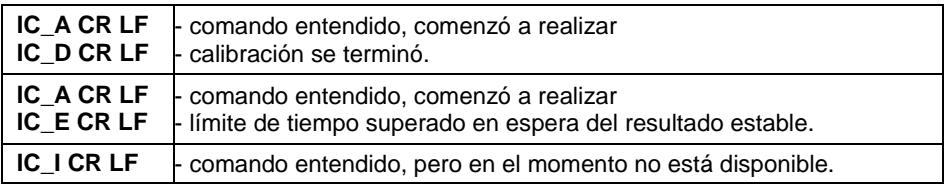

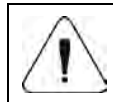

*El comando se aplica a las balanzas con calibración interna.*

#### <span id="page-15-0"></span>**4.28. Bloquear la calibración interna automática.**

Secuencia: **IC1 CR LF** 

Respuestas posibles:

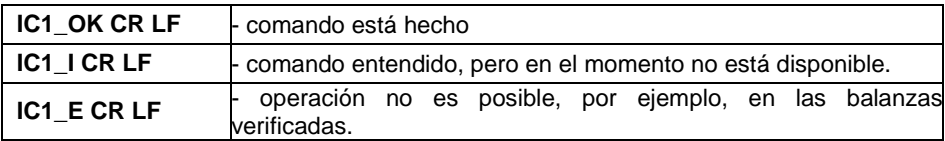

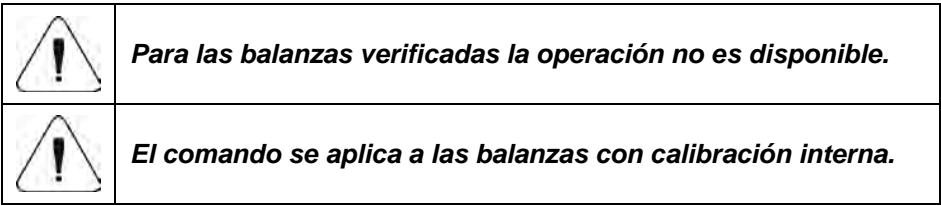

Para la balanza no verificada, comando bloquea la calibración interna, hasta el momento de su desbloqueo el comando **IC0 CR LF** , o apágalo . El comando no cambia los ajustes de balanza relativas a los factores que determinan el inicio del proceso de calibración.

#### <span id="page-15-1"></span>**4.29. Desbloquear la calibración interna automática.**

#### Secuencia: **IC0 CR LF**

Respuestas posibles:

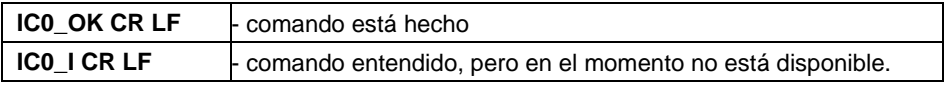

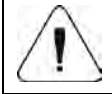

*Para las balanzas verificadas la operación no es disponible.*

#### <span id="page-16-0"></span>**4.30. Ingrese las unidades disponibles**

Secuencia: **UI CR LF**

Respuestas posibles:

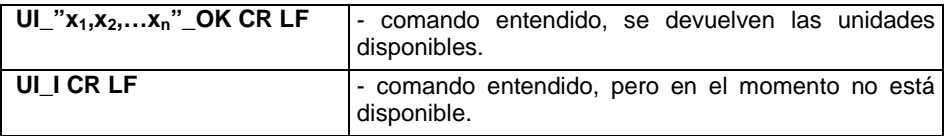

**x** - parámetro, designación de unidades, separadas por comas.

En el caso de la unidad principal  $[g]$ ;  $x \rightarrow g$ , kg, ct, lb.

En el caso de la unidad principal  $[kq]$ **;**  $x \rightarrow q$ , kg, N, lb,

#### **Ejemplo:**

**UI CR LF** – orden del ordendor

**UI** "g,kg,ct,lb" OK CR LF - se devuelven las unidades disponibles.

#### <span id="page-16-1"></span>**4.31. Ajustar la unidad actual**

#### Secuencia: **US\_x CR LF**, donde

Respuestas posibles:

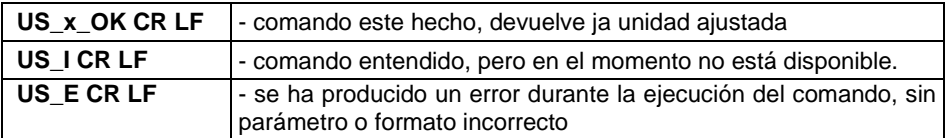

**x** - parámetro, designación de unidades.

En el caso de la unidad principal  $[q]$ ;  $x \rightarrow q$ , kg, ct, lb, next. En el caso de la unidad principal  $[kq]$ ;  $\mathbf{x} \rightarrow q$ , kg, N, lb, next.

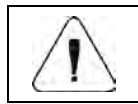

#### *En caso, que comando x=next cambia la unidad a la siguiente lista disponible.*

#### **Ejemplo:**

**US ct CR LF** – orden del ordenador.

**US ct OK CR LF** - la unidad actual "ct" ha sido configurada.

#### <span id="page-17-0"></span>**4.32. Introducir la unidad actual**

#### Secuencia: **UG CR LF**

Respuestas posibles:

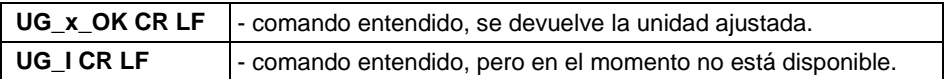

**x** - parámetro, designación de unidades.

En el caso de la unidad principal [g]:**x →** g, kg, ct, lb, pcs, %. En el caso de la unidad principal  $[kq]$ ;  $\mathbf{x} \rightarrow q$ , kg, N, lb, pcs, %.

#### **Ejemplo:**

**UG CR LF** orden del ordendor. **UG ct OK CR LF** – unidad seleccionada actualmente "ct

#### <span id="page-17-1"></span>**4.33. Introducir el numero de fabrica**

#### Secuencia: **NB CR LF**

Respuestas posibles:

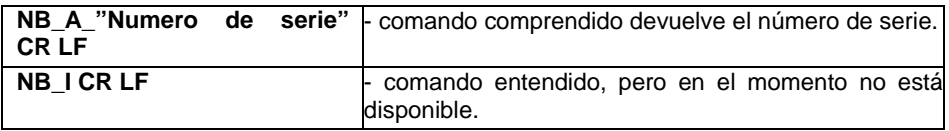

**" número de serie** – parámetro que define el número de serie del dispositivo. Devuelto entre comillas.

#### **Ejemplo:**

**NB CR LF** – orden del ordenador. **NB\_A\_"123456" CR LF** – el número de serie del dispositivo– 123456.

#### <span id="page-17-2"></span>**4.34. Enviar todos los comandos aplicados**

Secuencia: **PC CR LF**

Respuesta: **PC\_A\_"Z,T,S,SI,SU,SUI,C1,C0,CU1,CU0,DH,ODH,UH,OUH,OT, UT, SM,K1,K0,BP,IC,IC1,IC0,SS,NB,BN,FS,RV,A,UI,US,UG,PC"CR LF** 

- comando realizado el indicador muestra todos los comandos implementados.

## <span id="page-18-0"></span>**5. IMPRESIÓN MANUAL/ IMPRESIÓN AUTOMÁTICA**

El usuario puede generar de balanza las impresiones manuales o automáticas.

- La impresión manual se genera después de colocar la carga pesada en la plataforma de pesaje y después de que el resultado de la pesada se haya estabilizado presionando la tecla ENTER / PRINT.
- La impresión automática se genera automáticamente después de colocar la carga pesada en la plataforma de pesaje y la estabilización del resultado de pesaje.

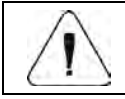

#### *En balances verificados, se bloquea la impresión de mediciones instantáneas.*

#### **Formato de impresión :**

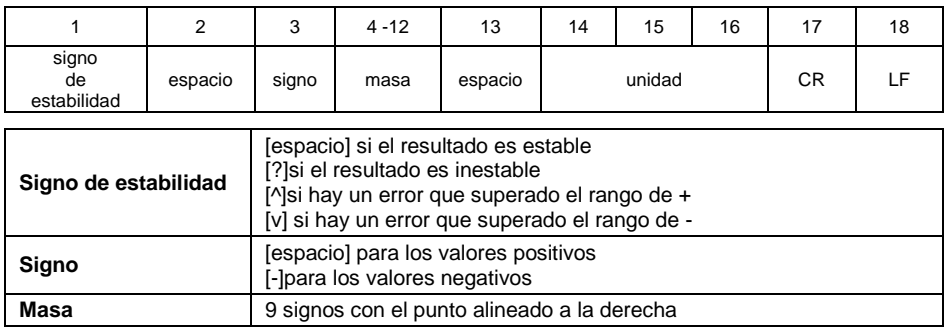

## **Comando** 3 signos alineado a la izquierda **Ejemplo 1:**

**Unidad** 3 signos alineado a la izquierda

 $\frac{1}{2}$   $\frac{1}{2}$   $\frac{1}{2}$  **1 8 3 2 . 0**  $\frac{1}{2}$  **g**  $\frac{1}{2}$  **CR LF** - impresión generada por la balanza después de pulsar ENTER/PRINT.

#### **Ejemplo 2:**

**? \_ - \_ \_ \_ \_ 2 . 2 3 7 \_ I b \_ CR LF** - impresión generada por la balanza después de pulsar ENTER/PRINT.

#### **Ejemplo 3:**

**^ \_ \_ \_ \_ \_ \_ 0 . 0 0 0 \_ kg \_ CR LF** - impresión generada por la balanza después de pulsar ENTER/PRINT.

## <span id="page-19-0"></span>**6. TRANSMISIÓN CONTINUA**

La balanza tiene la capacidad de imprimir valores de masa en transmisión continua en las unidades básicas y adicionales. El modo de transmisión se puede activar emitiendo un comando desde un ordenador o configurando un parámetro en la balanza.

El formato del marco enviado por la balanza cuando el parámetro **<5.1.2.Cnt>**  se establece en **CntA**:

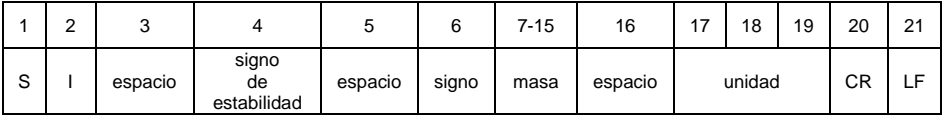

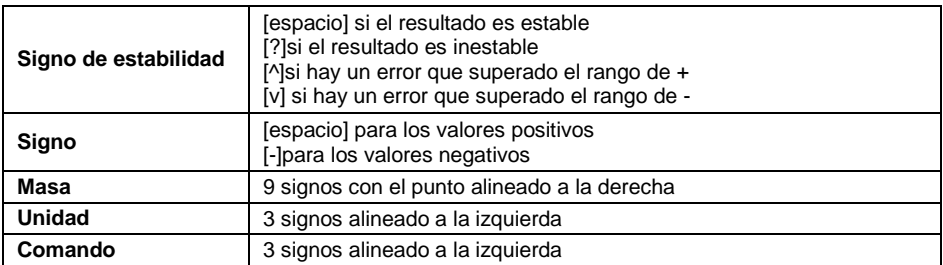

El formato del marco enviado por indicador cuando ajustamos el parámetro **<5.1.2.Cnt>** en valor **CntA**:

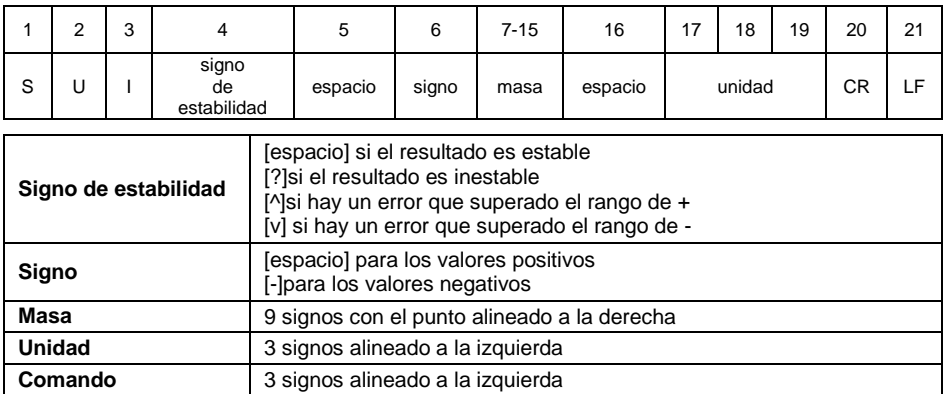

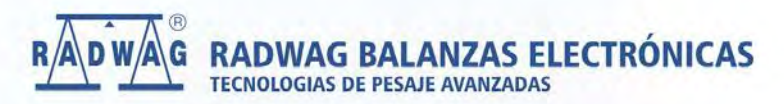

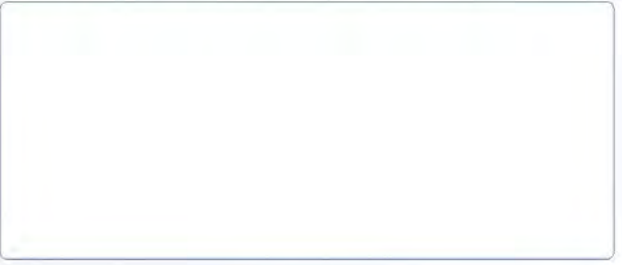

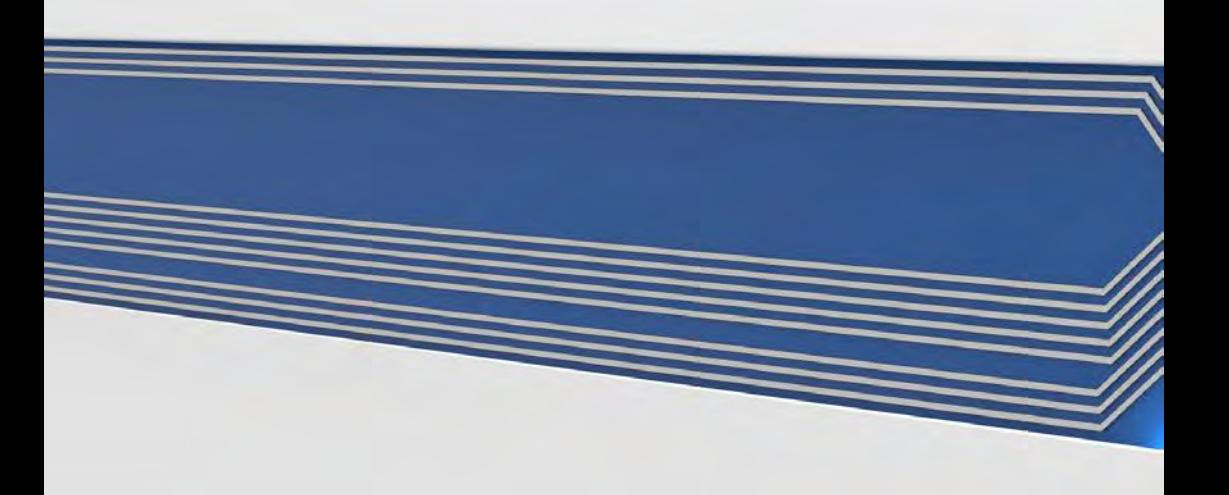